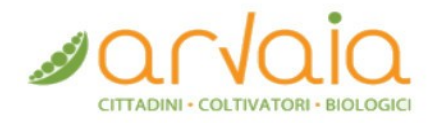

## **VADEMECUM PREORDINI TRASFORMATI**

## **ISTRUZIONI PER L'USO**

Una volta effettuato l'accesso al [portale](http://ordini.arvaia.it/) con le proprie credenziali, è possibile cliccare sulla voce di menu "**Prodotti**" per visualizzare tutti i prodotti attualmente disponibili ai "Soci".

Per maggiore semplicità nella scelta, è possibile filtrare l'elenco per tipologia (per esempio: farina integrale, pasta, ecc.), selezionando la voce corrispondente nel menu a destra dell'elenco.

Cliccando sul singolo prodotto è possibile scegliere:

- la modalità di vendita ("Preordine" o "Mercato");
- la confezione (là dove il prodotto prevede diverse opzioni di confezionamento, come la farina);
- la quantità.

Una volta aggiunti i prodotti alla cesta per l'ordine, è possibile operare delle modifiche prima di procedere al pagamento (**che sarà possibile effettuare esclusivamente con carta di debito/credito**). Completata la transazione, la Distribuzione effettuerà delle verifiche di routine sull'ordine e, al netto di problematiche, riceverai via mail la conferma dello stesso e le modalità di ritiro.